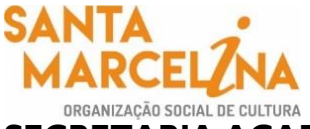

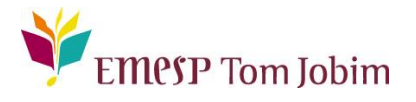

## **SECRETARIA ACADÊMICA – COMUNICADO 153/2022**

## **FOTO DO(A) ALUNO(A) NO ALUNO@NET - PORTAL DO(A) ALUNO(A) PARA CARTEIRINHA DIGITAL DA EMESP TOM JOBIM**

#### **Prezados(as) Alunos(as) e Familiares,**

Informamos aos(às) alunos(as) matriculados(as) em 2022 que a EMESP Tom Jobim disponibilizará a carteirinha digital para acesso no portal do(a) aluno(a) - aluno@net a partir do  $2^{\circ}$  semestre.

Para tanto, solicitamos, por gentileza, que todos(as) os(as) alunos(as) salvem a sua foto no sistema acadêmico, seguindo os procedimentos a seguir:

- Acessar o Portal do Aluno Aluno@Net, menu **Protocolo**, o mesmo utilizado para solicitações de requerimentos, e escolher a nova opção disponível de requerimento: **ATUALIZAR FOTO DA CARTEIRINHA DIGITAL EMESP**. Preencher todos os dados solicitados e anexar a foto desejada conforme tela abaixo.
- $\checkmark$  A foto enviada será validada pela Secretaria Acadêmica e posteriormente informaremos a data em que a sua carteirinha digital estará disponível no portal do aluno (aluno@net) para utilização.
- $\checkmark$  Orientamos que as fotos estejam em formato de emissão de documento, como exemplo de foto 3x4. Sendo assim, solicitamos que não usem acessórios que atrapalhem a identificação do rosto como óculos de sol, bonés, chapéus, máscaras, dentre outros. Sorria, isso faz diferença.
- $\checkmark$  Salientamos que para melhor identificação do(a) aluno(a), a foto seja tirada de frente contra um fundo branco e com iluminação apropriada.

#### **Visualização das telas de acesso ao sistema:**

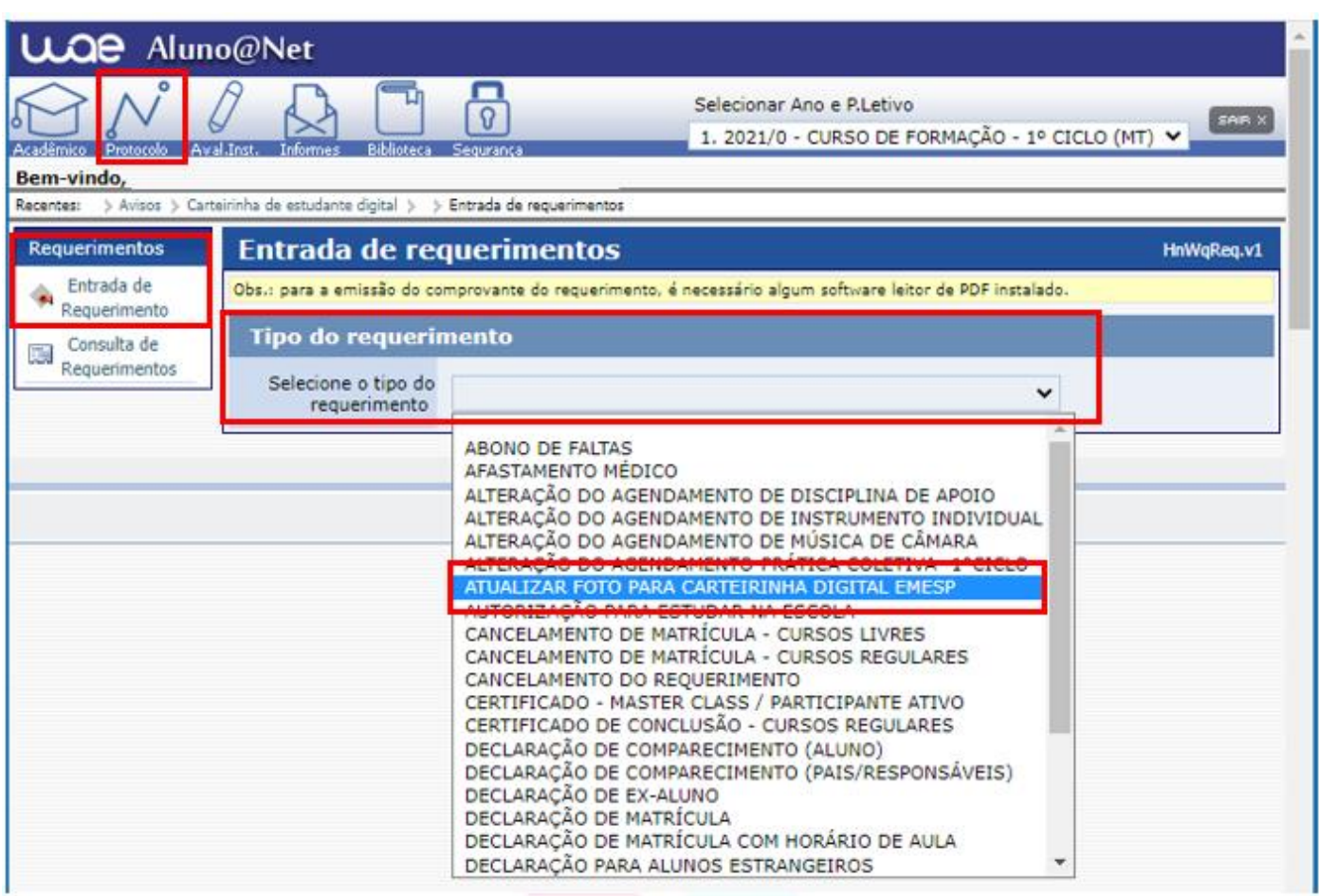

← Preencher os dados solicitados e clicar em

Continuar l,

Página 2 | 5

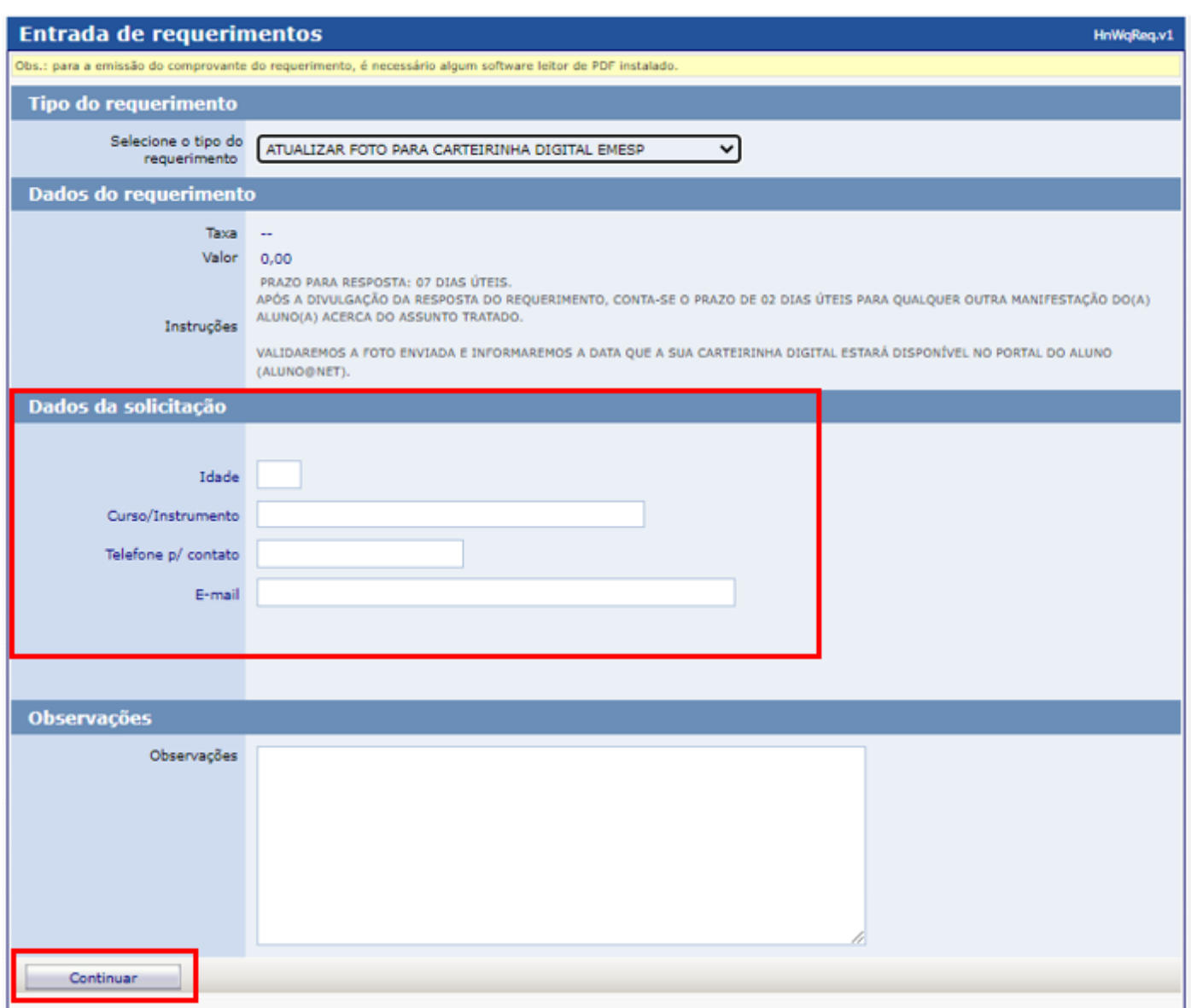

 $\checkmark$  Antes de anexar a foto escolhida no sistema, orientamos que a foto já esteja salva em seu computador ou celular. Posteriormente disponibilize no portal do(a) aluno(a), clicando no botão **Anexar** e depois em **Escolher arquivo**. Por último, clique em **Gravar**:

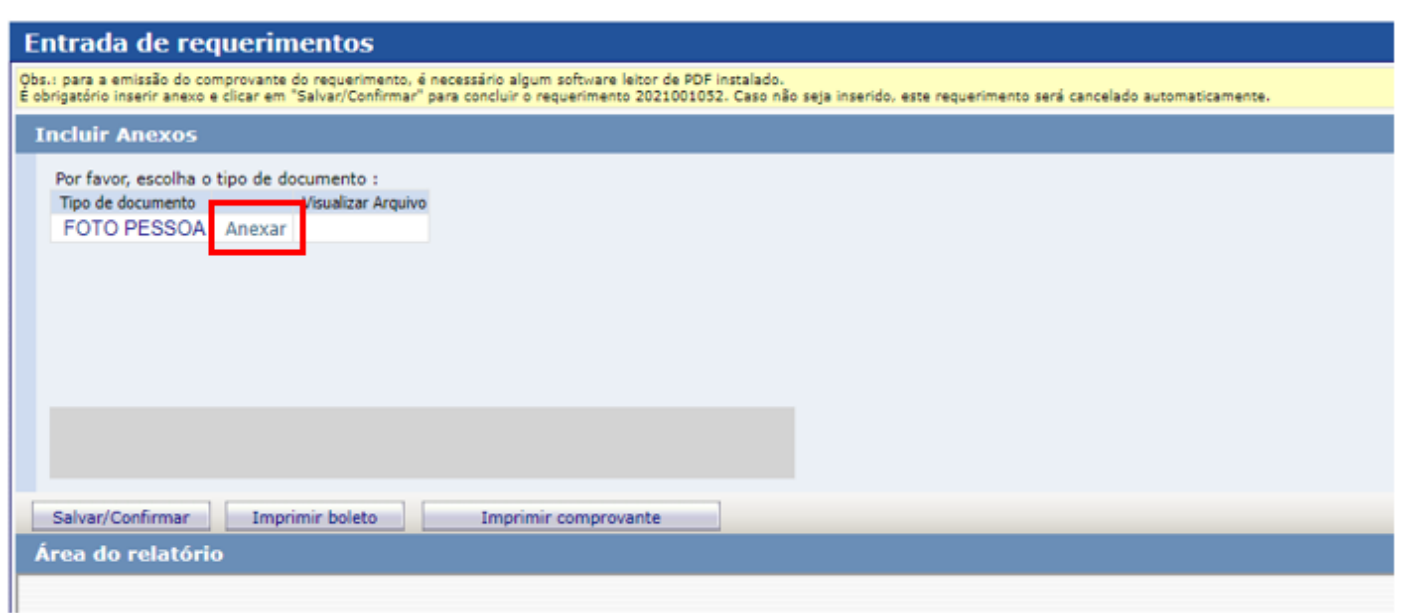

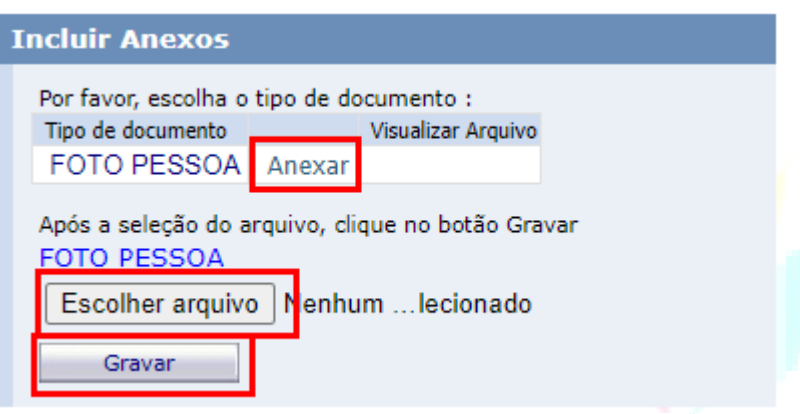

✓ Após gravar o arquivo com a sua foto, clique Salvar/Confirmar.

Página 4 | 5

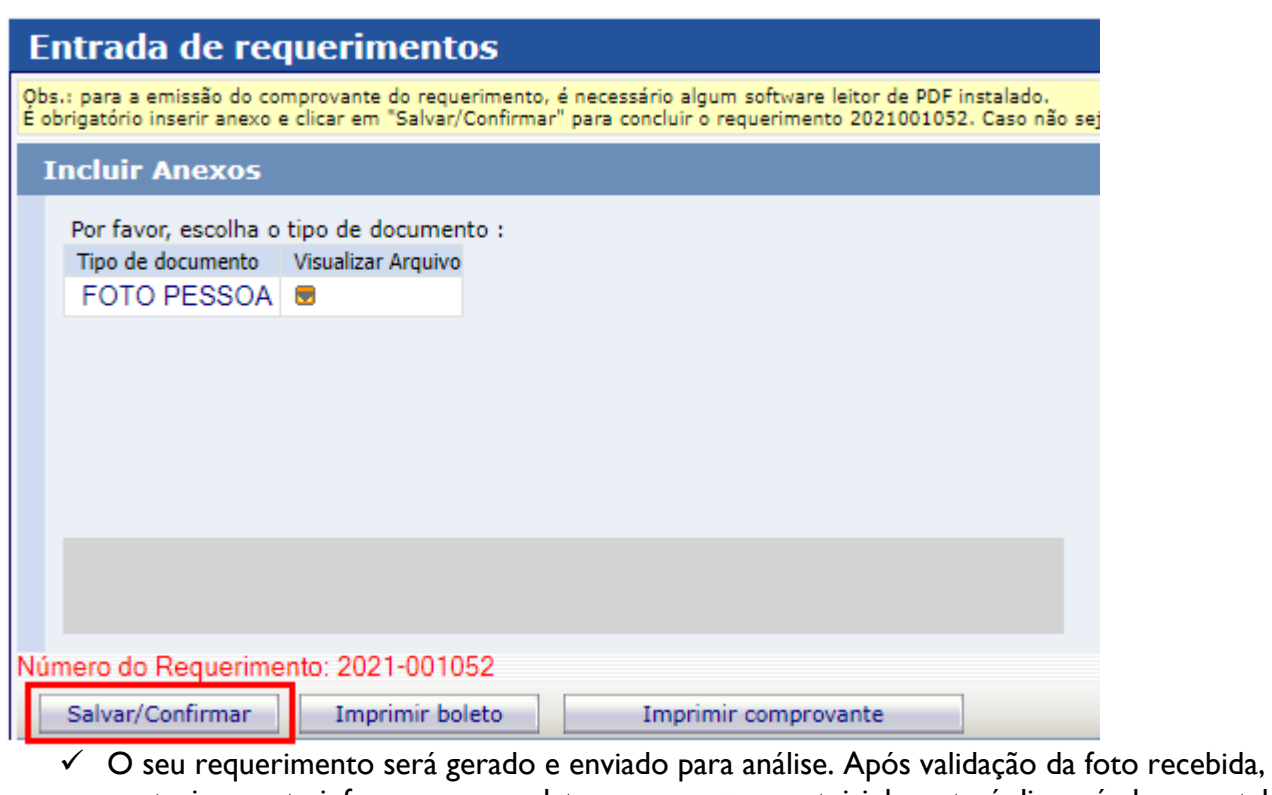

posteriormente informaremos a data em que a sua carteirinha estará disponível no portal do(a) aluno(a) no item Carteirinha Digital.

# **[Clique aqui para acessar](http://wae.emesp.org.br:8090/waeweb/servlet/hwalgn?2) o aluno@net**

Caso tenha qualquer dúvida, por favor, entre em contato com a Secretaria Acadêmica para que possamos ajudá-lo(a) da melhor maneira possível.

### **Contatos da Secretaria:**

[secretaria.aluno@emesp.org.br](mailto:secretaria.aluno@emesp.org.br) (11) 3585-9889 ou (11) 3221-0750

> Data do envio: **11/07/2022** Atenciosamente, **Equipe Pedagógica da EMESP Tom Jobim**